## FSA ID *Creating FSA ID for FAFSA only*

**Step 1:** studentaid.gov/fsa-id/sign-in/landing

**Step 2:** Click on the box *"Create an Account"*

**Step 3:** Click on Blue Box *"Get Started"*

**Step 4:** Personal Information

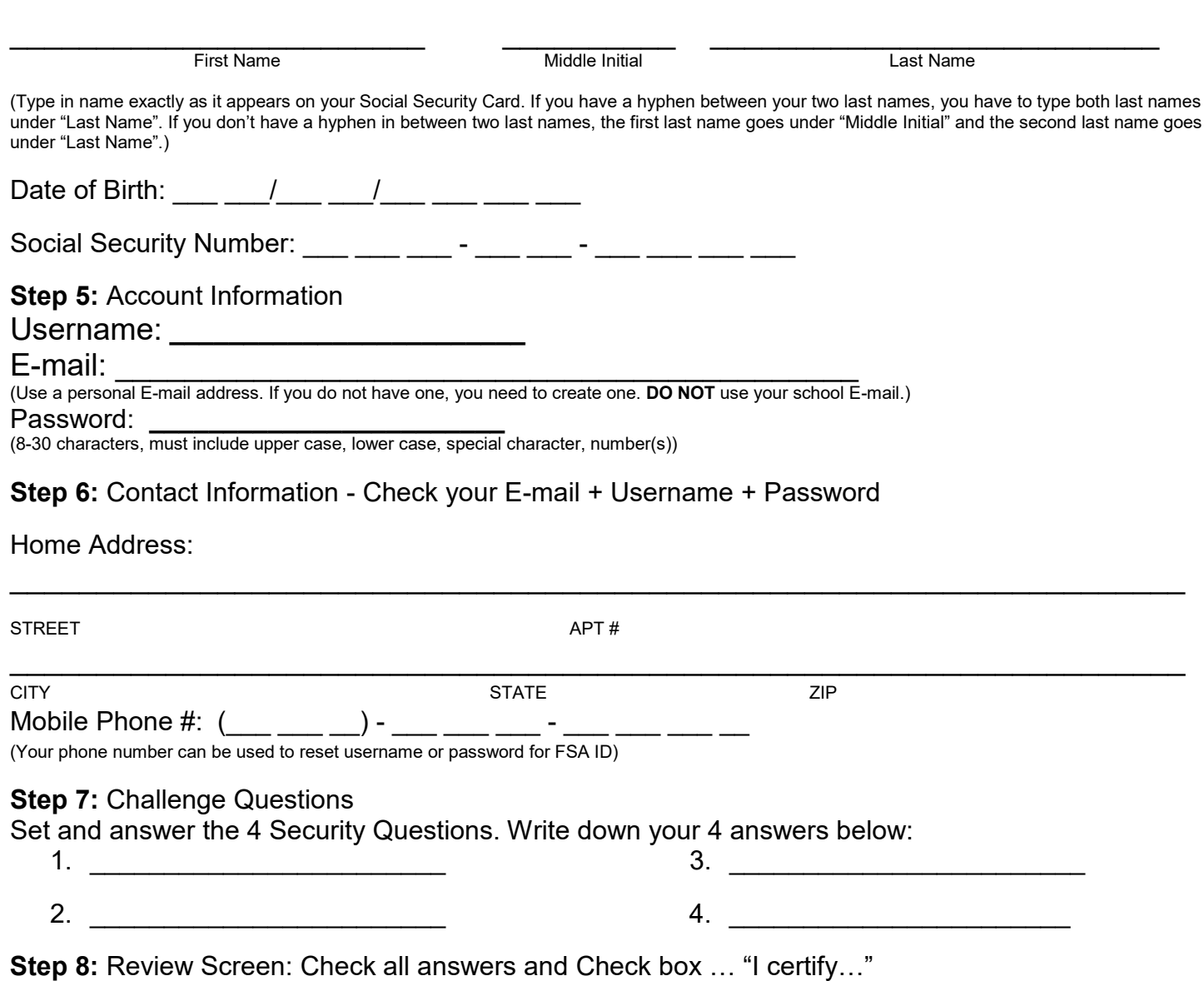

**Step 9:** Verify your phone number. A code will be sent to your phone number. Type it in and "verify"

**Step 10:** Verify your E-mail address. A code will be sent to your E-mail that you provided. Type in the code from the E-mail and "verify".

Remember that you only create an FSA ID account if you have Social Security Number (SSN). Students with DACA SSN need to complete a Dream Act Application. Only 1 of your parents needs to create an FSA ID. If your parents don't have an SSN, they will be able to create an FSA ID account.

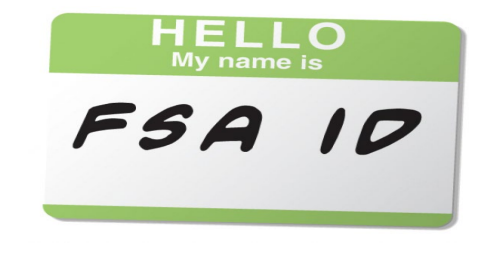